## **TEZSİZ YÜKSEK LİSANS PROGRAMI ÖĞRENCİLERİNİN PROJE KONUSU BELİRLEME/DEĞİŞİKLİK TALEPLERİ İŞLEM REHBERİ**

**1. Adım SABİS/Öğrenci Bilgi Sistemi/Enstitü** sekmesinden **"Proje Konusu Talep"** butonuna tıklanarak işlem başlatılır.

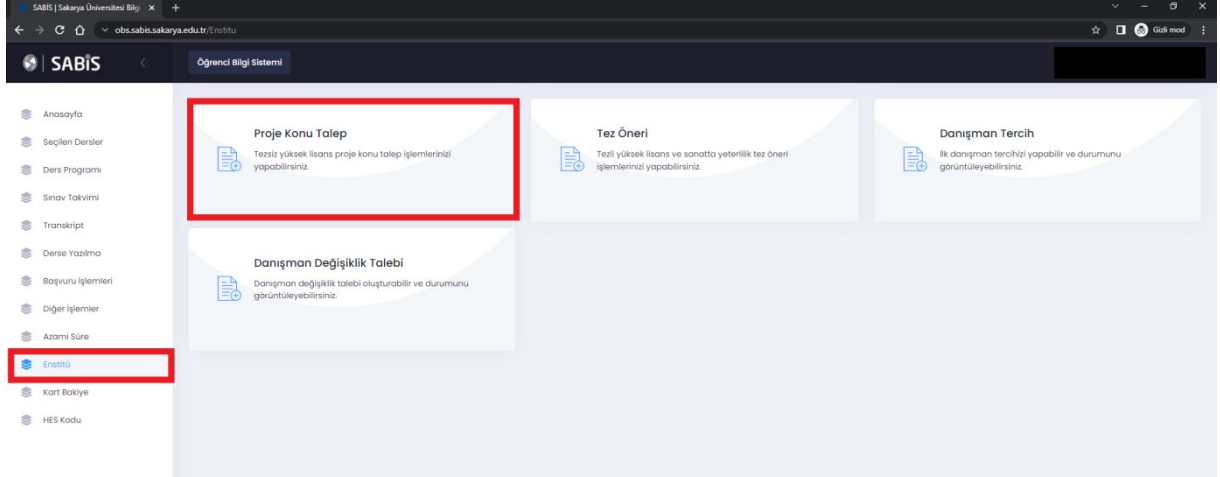

**2. Adım** Açılan ekrandan sağ üst kısımda bulunan **"Yeni Proje Konusu Başvurusu"** butonu tıklanır.

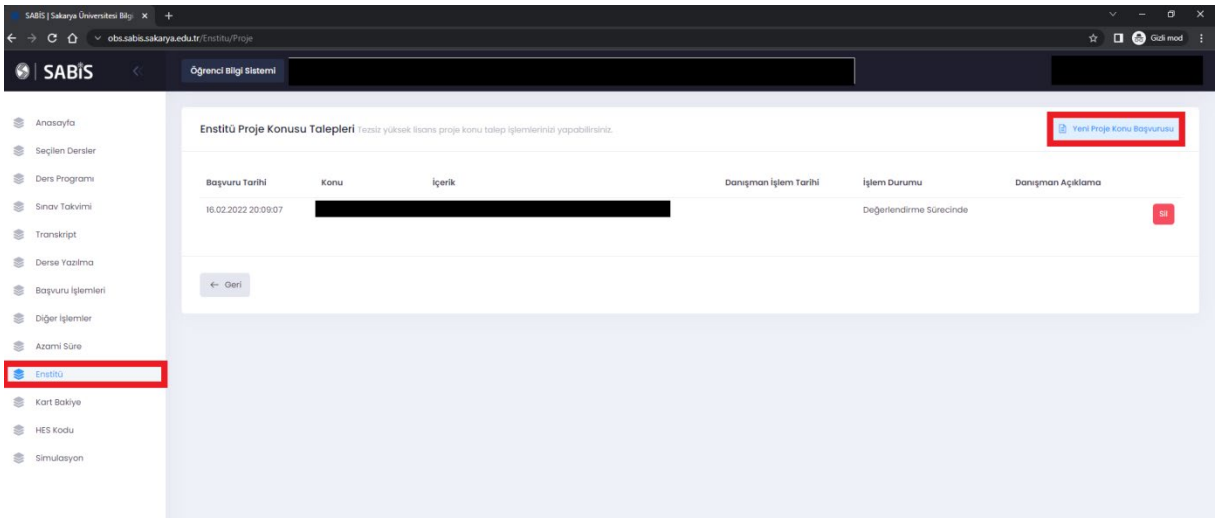

**3. Adım** Açılan ekrandan **Proje Öneri Formunda** yer alan **Proje Konusu/Proje İçerik sekmeleri** eksiksiz doldurulduktan sonra **KAYDET** butonu ile işlem **Proje Danışmanı** onayına sunulur.

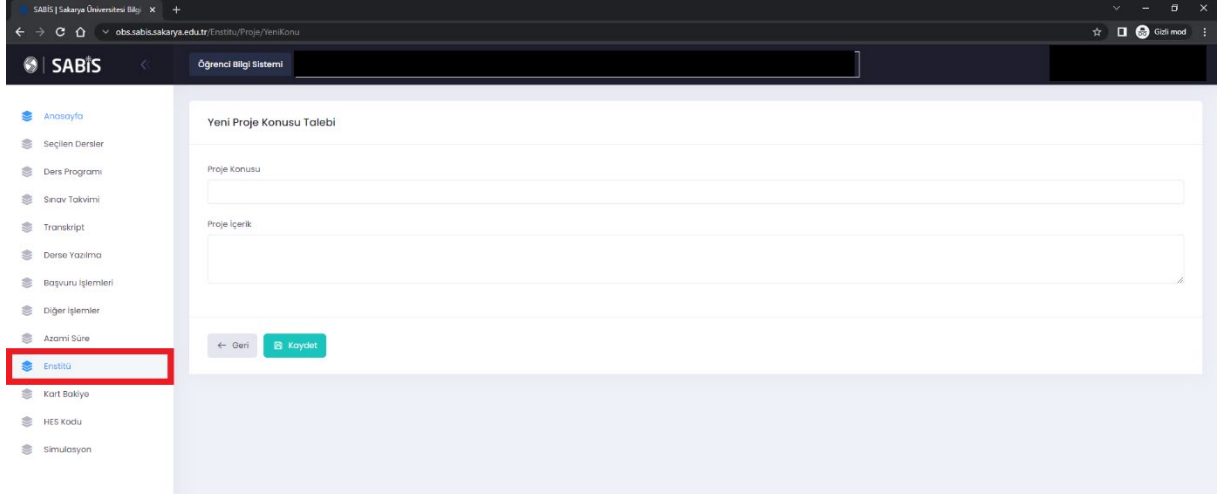

- **4. Adım** Proje Konusu Belirleme talebiniz sistem üzerinden **Danışman Öğretim Üyenize onaylanmak üzere sunulur**. İlgili öğretim üyesi onayladıktan sonra Proje Konusu Belirleme **talebiniz** enstitüye iletilir. .
- **5. Adım** Onaylanarak Enstitüye iletilen Proje Konunuz Enstitü tarafından Öğrenci Bilgi Sistemine aktarılır.
- **6. Adım** Proje Belirleme talebinizin **Danışman Öğretim Üyesi** tarafından onaylanmaması durumunda işlem sonlandırılmış olur. Yeniden aynı işlem adımlarını takip ederek **Proje Konusu Belirleme** talebinde bulunabilirsiniz.